## Fossila spärrlistan v1.0

Använder ni er av Googles annonshantering via Google Adsense? Då är den här listan till för er. Det är nämligen något så enkelt som en spärrlista som tar bort annonser från företag som har en så kallad "Fossil verksamhet". I listan finns flygbolag, bensinstationer, reseföretag och oljeproducenter. Allt du behöver göra är att logga in på Google Adsense och ladda upp listan så

kommer dessa företag automatiskt att filtreras bort från att visas på er webbplats. För att lägga till ert företag som anslutna till "Fossila spärrlistan" och skriva upp er på att få uppdateringar på listan när de kommer, gå in på:

klimatnytt.se/sparrlistan

## Så här gör du för att använda listan:

- 1. Logga in på ert Google Adsense: google.com/adsense
- a. Välj "Blockeringskontroller" i vänstermenyn.
- b. Välj sedan "Alla webbplatser".
- c. Klicka på "Hantera annonsörers webbadresser".

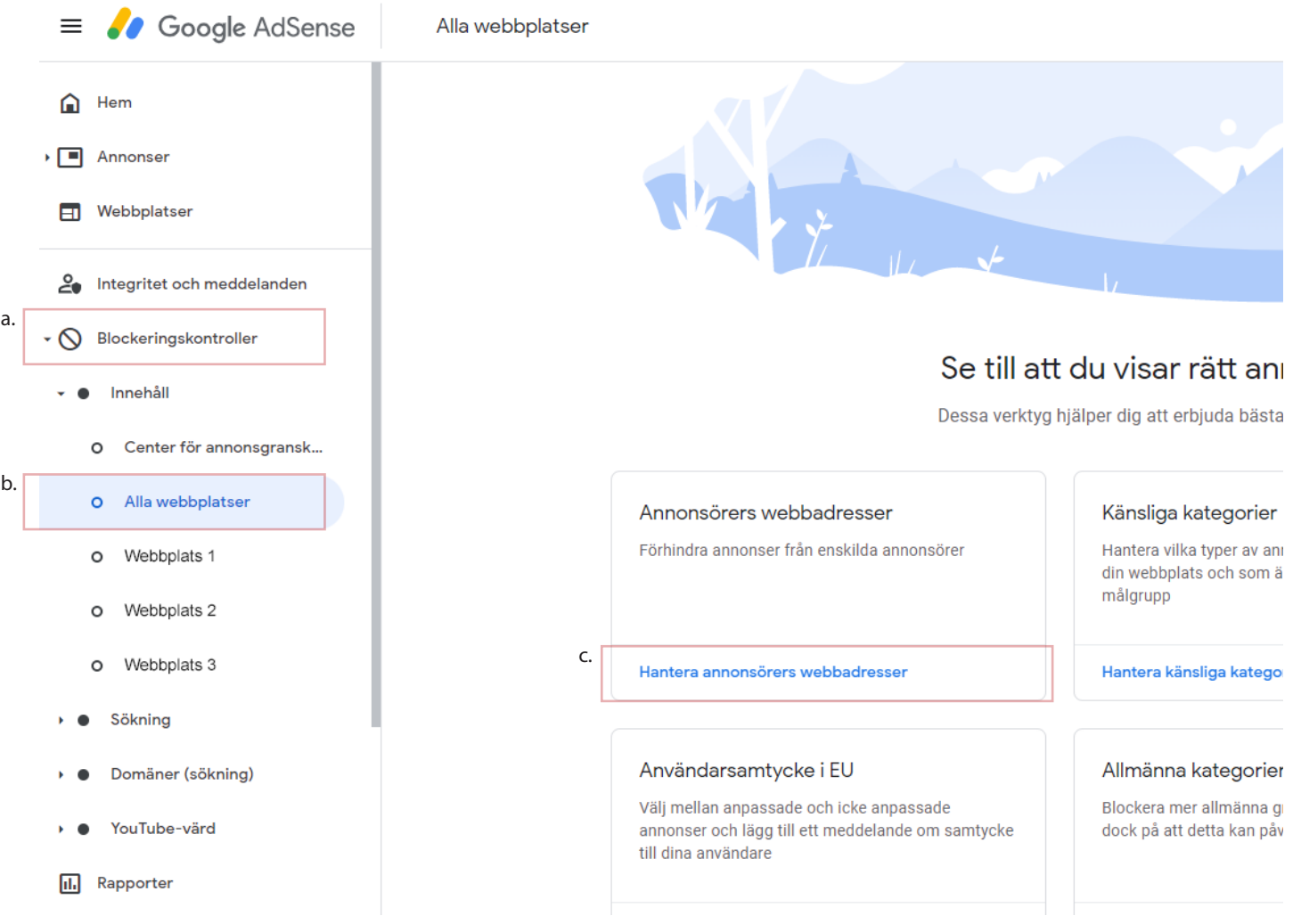

2. När du får upp sökrutan efter att du klickat på "Hantera annonsörers webbadresser". a. Klistra in alla webbadresser separerade med kommatecken som du fått i "Fossila spärrlistan". b. Tryck på "Sök".

## ← Annonsörers webbadresser

På denna sida kan du blockera annonser som leder till särskilda webbadresser på din webbplats. Ange webbadresserna i rutan nedan. Klicka inte på annonsen för att hitta webbadressen. Det strider mot programpolicyerna för AdSense.

Ange den visningsadress som visas i annonsen eller måladressen om du vill blockera nya och befintliga annonser. Anvisningar om hur du hittar webbadressen eller formaterar den för att blockera annonser från rätt sidor finns i vår guide. 2

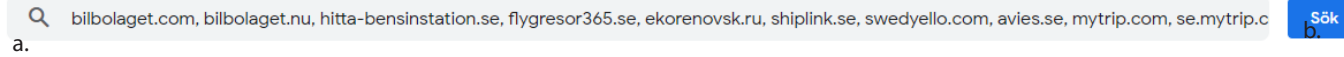

## 3. Du får då upp alla webbadresser i en lista med reglage bredvid. a. Istället för att välja adresserna en och en, klicka bara på "Blockera alla".

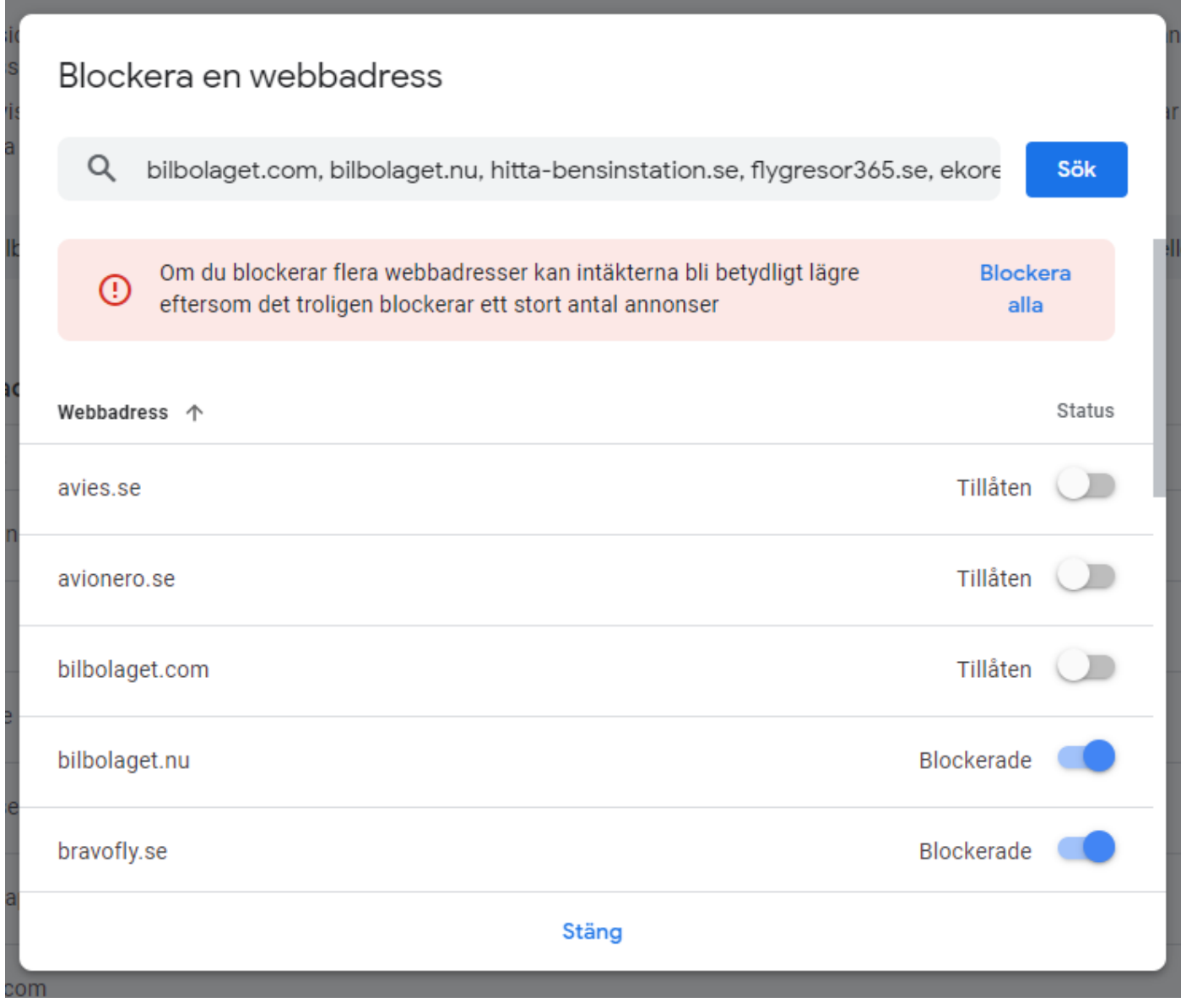

4. Klart! Du behöver inte göra något mer. Inga fler fossila annonser på siten.

Gå nu in på: klimatnytt.se/sparrlistan för att lägga upp ert företag i listan och prenumera på uppdateringar av listan